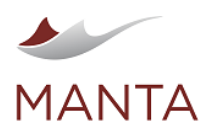

# MANTA Flow Server Administration

#### Encoding

All property files are encoded in ISO 8859-1 character encoding. Characters that cannot be directly represented in this encoding can be written using Unicode escapes as defined in section [3.3 of The Java™ Language Specification;](https://docs.oracle.com/javase/specs/jls/se7/html/jls-3.html#jls-3.3) only a single "u" character is allowed in an escape sequence.

#### Authorization

**This article describes the overall concepts of authentication and authorization in MANTA Flow Server. There are two guides that explain how to configure the authentication. Choose the right guide according to the version of MANTA you are using.**

- › For R34 and older, see [Legacy Authentication \(R34 and Older\).](https://mantatools.atlassian.net/wiki/spaces/MTKB/pages/3406987273)
- › For R35 and newer, see [MANTA Identity Management: Keycloak](https://mantatools.atlassian.net/wiki/spaces/MTKB/pages/3142648412/MANTA+Identity+Management%3A+Keycloak).

#### **User Roles**

›

›

The application uses several user roles to authorize specific operations within the metadata repository. The roles are:

- › ROLE\_USER—basic role needed for all secured pages, which by default is all pages
- › ROLE\_EXPORTER—exports data from the repository
- › ROLE\_MERGER—executes data-modifying operations such as merging objects, truncating databases, and propagating edges
- › ROLE\_VIEWER\_DATAFLOW—executes operations for the visualization of data flow
- › ROLE\_VIEWER\_CATALOG—explores and searches the metadata catalog
- › ROLE\_USAGE—exports and cleans server-usage metadata
- › ROLE\_REPOSITORY\_READ—executes data-reading operations via repository API
- › ROLE\_REPOSITORY\_WRITE—executes data-modifying operations via repository API
- ROLE\_REPOSITORY\_EVALUATE—executes special data-modifying operations based on DSL-script evaluation via repository API
- › Additional roles can be created simply by starting to use them as described below; creating new roles is only useful for the section called "Access Rights for the Metadata Repository"

#### **Disabling Security for Specific Parts**

Please note that as of MANTA R35 this change will not be persisted when upgrading to newer versions of MANTA.

This configuration is no longer available as of R38.

It is possible to disable the authorization and authentication for specific parts of the MANTA Flow Server. For example, it is possible to view data flows without logging in.

The security definition is in the file <MANTA\_SERVER\_HOME>/server/webapps/manta-dataflow-server/WEB-INF/classes /securityContext.xml.(The configuration file is located in the classes folder, not the config folder, prior to R35.) There you will find a tag sec:http that contains access to the rules. Two lines of the configuration have to be added to allow anonymous access to some parts of the application.

- › The URL pattern which should be permitted
	- <sec:intercept-url pattern="URL\_PATTERN" access="permitAll"/>
	- For the dataflow visualization, the URL\_PATTERN would be /viewer/\*\*
	- Roles which are granted to the anonymous user
	- <sec:anonymous granted-authority="ROLE1,ROLE2"/>

#### **Access Rights for the Metadata Repository**

It is possible to define access rights for the metadata repository. This means that some parts of the metadata repository may only be visible to particular users.

## **Enabling and Disabling Access Rights**

To enable this feature, set the repository.permissions-enabled property in the configuration Configurations > Server > Common > Repo sitory Configuration in MANTA Admin UI to true.

To disable this feature, set that property to false. In this case, the entire repository will be accessible to all users.

# **Defining Access Rights**

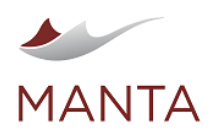

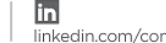

@getmanta

If the access rights feature is enabled, it is possible to configure metadata repository permissions for MANTA users. This is done on three levels.

X

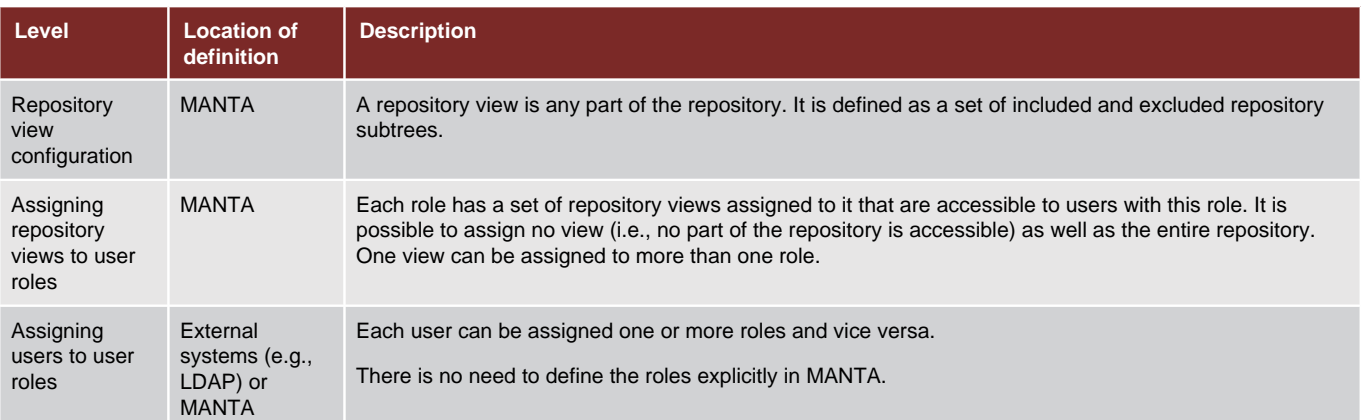

# **Repository View Configuration**

Repository views can be configured in the configuration Configurations > Server > Common > Repository Views in MANTA Admin UI. The rows are records of the inclusion of repository objects in the view or the exclusion of them from the view. The record fields are:

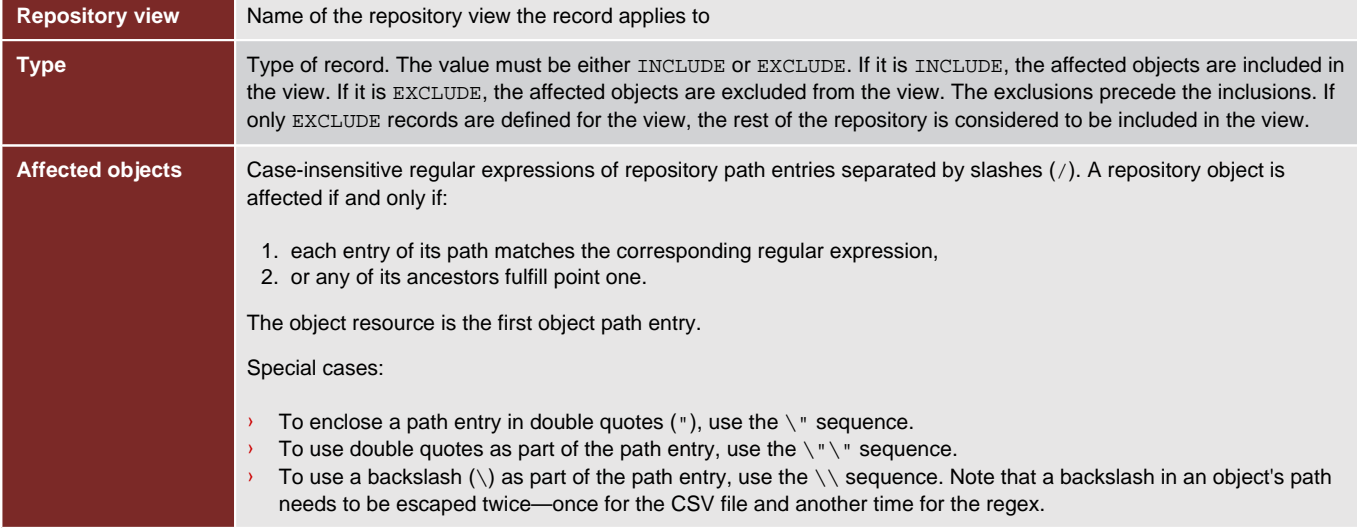

# **Assigning Repository Views to User Roles**

The assignment of repository views to user roles can be configured in the configuration Configurations > Server > Common > Repository Views Permissions in MANTA Admin UI. The rows are records of view-to-role assignments. The record fields are:

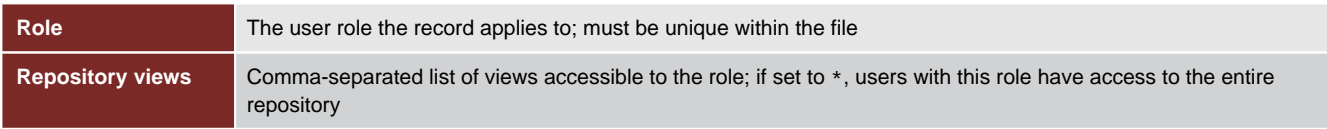

# **Applying the Changes**

To apply changes to the CSV configuration files above, it is necessary to restart the MANTA Server or enter an HTTP GET request using the following format.

http://<server\_name>:<port>/manta-dataflow-server/api/refresh

where the <server\_name> and <port> are provided by your application administrator.

If the repository.permissions-enabled property has been changed, a MANTA Server restart is always necessary.

# **Repository Object Permission Evaluation**

A repository object is accessible to the user if and only if it is contained in at least one repository view assigned to at least one of the user roles.

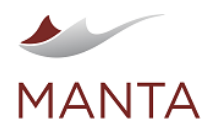

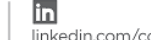

 $@getmanta$ 

# **Example Configuration**

### **repositoryViews.csv**

```
"Repository View";"Type";"Affected Objects"
Teradata;INCLUDE;Teradata
OracleDwhExclParty;INCLUDE;Oracle/ORCL/DWH
OracleDwhExclParty;EXCLUDE;Oracle/ORCL/DWH/PARTY.*
MSSQLInstance;EXCLUDE;MSSQL/Server\\\\Instance/.*
```
### **repositoryViewsPermission.csv**

"Role";"Repository Views" ROLE\_SYSTEM;\* ROLE\_USER;Teradata,OracleDwhExclParty

Users with the ROLE\_SYSTEM role have access to the entire repository.

Users with the ROLE\_USER role have access to all Teradata databases and ORCL.DWH Oracle schemas, excluding all objects (tables, views, etc.) having a name starting with PARTY.

#### **Repository**

#### Back Up and Restore

#### **Physical Copy**

To back up the metadata repository:

- › Ensure that no application is using the MANTA Flow Server.
- › Stop the MANTA Flow Server application by either running the  $bin/shutdown.$  (bat |sh) script or stopping its installed service.
- › Locate the database directory.
	- webapps/manta-dataflow-server/WEB-INF/data/neo4j (Neo4j database as of R36)
	- or webapps/manta-dataflow-server/WEB-INF/db (Titan database up to and including R35)
- › Copy the database directory to a backup location.
- › Start the MANTA Flow Server again by either running  $bin/startup$ . (bat | sh) or starting its installed service.
- › Ensure that the MANTA Flow Viewer application is running on its configured URL.

To restore a previous backup of a metadata repository:

- › Ensure that no application is using the MANTA Flow Server.
- › Stop the MANTA Flow Server application by either running the  $bin/shutdown.$  (bat |sh) script or stopping its installed service.
- › Locate the database directory.
	- webapps/manta-dataflow-server/WEB-INF/data/neo4j (Neo4j database as of R36)
- or webapps/manta-dataflow-server/WEB-INF/db (Titan database up to and including R35)
- › Remove the database directory.
- › Copy the database directory from your backup location back to the original directory.
- › Start the MANTA Flow Server again by either running  $bin/startup$ . (bat |sh) or starting its installed service.
- › Ensure that the MANTA Flow Viewer application is running on its configured URL.

Physically copying the repository usually goes fast, but it depends on the OS and the version of MANTA Flow.

#### **Dump**

The metadata repository can be exported and imported in binary format, which is independent of the OS and the version of MANTA Flow. This dump applies to the whole repository including all versions and all technical metadata.

Dumps are only accessible to users with the role ROLE\_MERGER.

Warning: Importing a dump will erase the old data in the target repository!

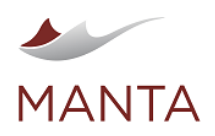

 $\odot$ getmanta.com

 $\boxtimes$ manta@getmanta.com

 $@getmanta$ 

İn linkedin.com/company/getmanta

#### Links for the dump:

- › Export – <manta-server-url>/dump/export
- › Import – <manta-server-url>/dump/import

A warning message appears when exporting a repository greater than 4 GB. The repository size threshold can be configured before the server starts using the minSizeForExportWarning property inside the webapps/manta-dataflow-server/WEB-INF/classes/dumpcontext.xml file.

Please note that as of MANTA R35 this change will not be persisted when upgrading to newer versions of MANTA.

## **REST API**

It is also possible to export and import dumps through the REST API.

- › Export—<manta-server-url>/api/dump/export
	- Method: GET
	- The dump is returned in response as Content-Disposition: attachment
- › Import—<manta-server-url>/api/dump/import
	- Method: POST
	- Content-Type: multipart/form-data
	- The dump is sent in an attachment named "file"
	- Returns JSON with "isOK" flag and an error message upon failure

#### Maintenance Links

There are several links to maintain the repository.

- › <manta-server-url>/api/truncate—permanently erases all data in the repository so that it is impossible to restore without a backup
- › <manta-server-url>/api/inspect—collects information about the last revision made and displays the numbers for each type
- › <manta-server-url>/api/revision/rollback-current-revision—rolls back the newest revision, which must be uncommitted
- › <manta-server-url>/api/revision/delete-last—deletes the last committed revision (fails if there is an uncommitted revision)

#### Location of Persistent Files

The configuration Configurations > Server > Common > Repository Configuration in MANTA Admin UI contains the locations of all repository files and directories that should persist across MANTA Flow Server reboots.

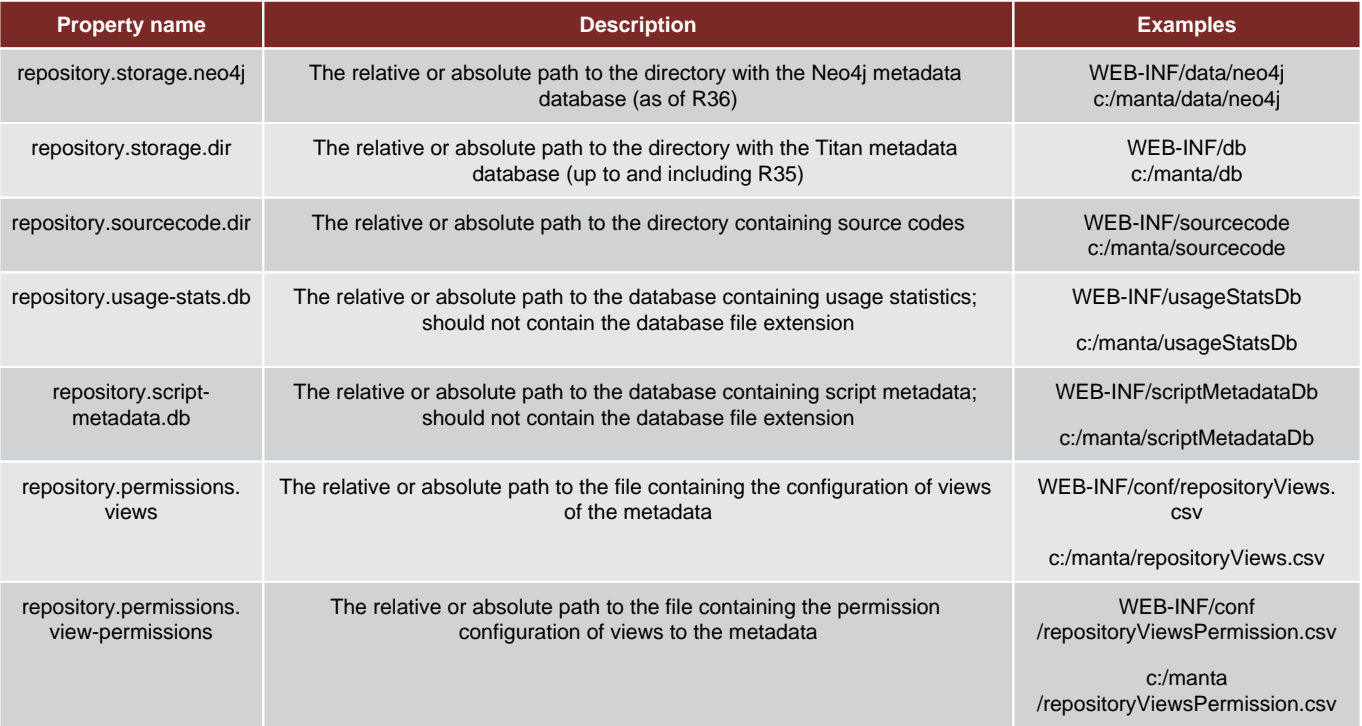

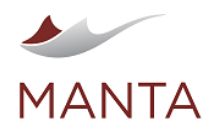

 $\odot$ getmanta.com

manta@getmanta.com

X

Y @getmanta

İn linkedin.com/company/getmanta

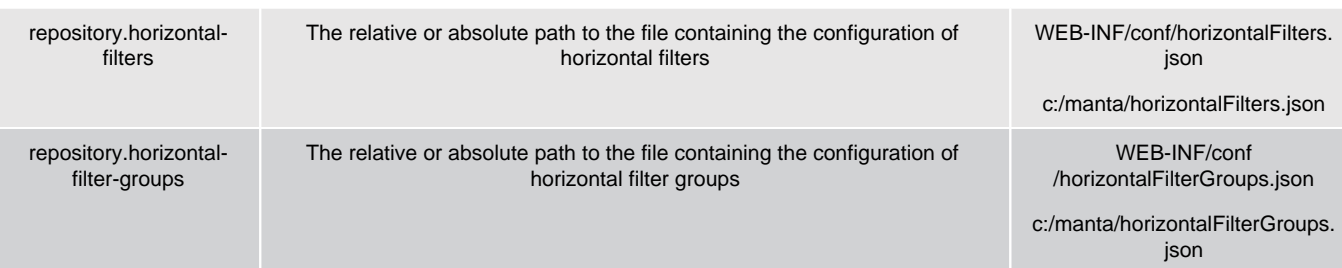

# Advanced Configuration (Titan Database up to R35)

The advanced repository configuration is also available on the MANTA Admin UI page Configurations  $\rightarrow$  Server  $\rightarrow$  Common  $\rightarrow$ Repository Configuration.

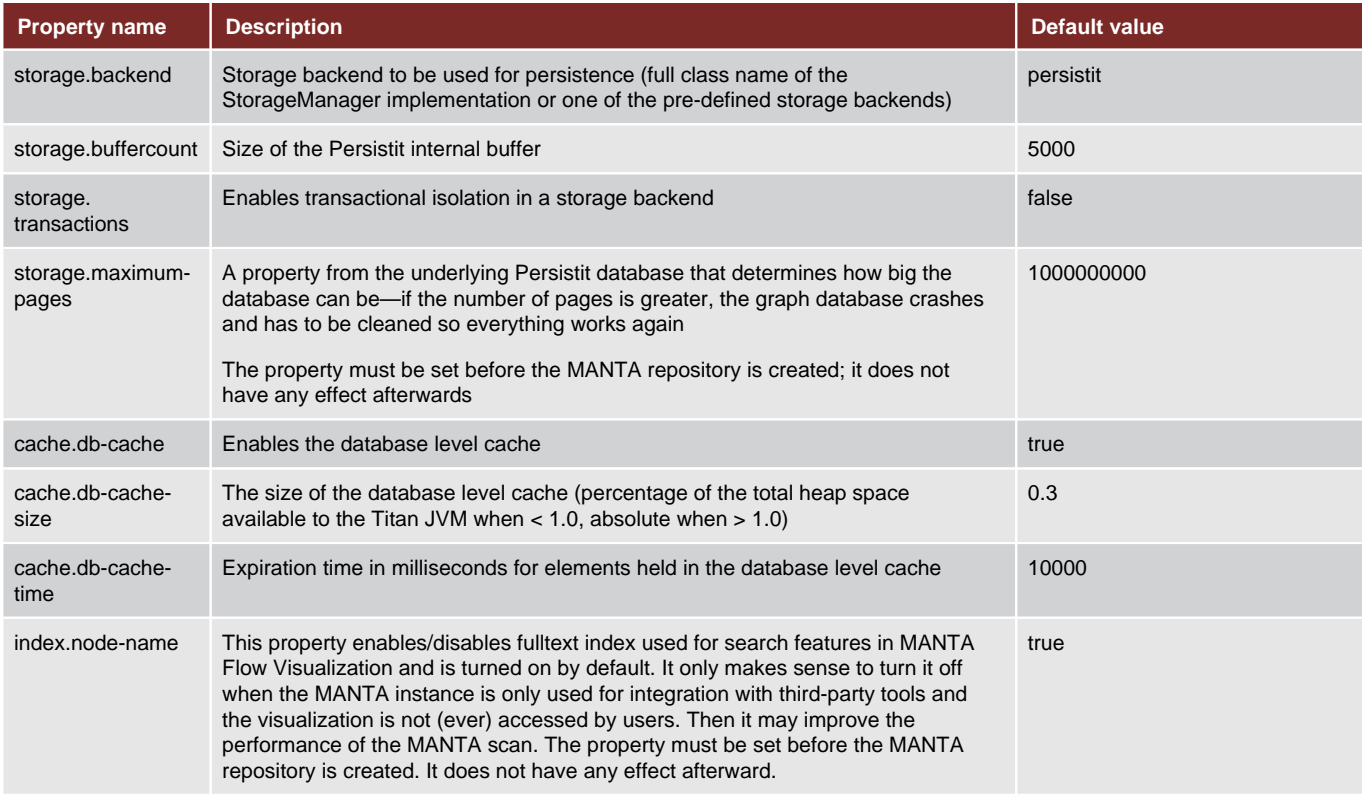

We strongly recommend that you do not modify anything without first discussing it with the MANTA Support Team.

## **Session Policy**

It is also possible to adjust the behavior of MANTA Viewer sessions. The file that contains this configuration is <MANTA\_SERVER\_HOME> /webapps/manta-dataflow-server/WEB-INF/web.xml. The default configuration appears as follows.

```
 <session-config>
     <cookie-config> 
         <http-only>true</http-only>
     </cookie-config>
 </session-config>
```
It is possible to change the default session timeout by adding the following entry in session-config. The number inside the tag is the timeout in minutes.

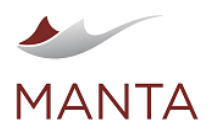

 $\odot$  $\overline{\times}$ getmanta.com

manta@getmanta.com

@getmanta

in linkedin.com/company/getmanta

<session-timeout>30</session-timeout>

# **Cookies**

By default, whenever a new session is created, the server generates a cookie as well as the JSESSIONID on the URL. When the server verifies that cookies are allowed, the JSESSIONID isn't necessary and is dropped. If the client comes back with no cookie, then the server needs to continue to use JSESSIONID rewriting in URL.

This behavior can be adjusted by adding the following entry in session-config. If the tracking mode is set to COOKIE, the JSESSIONID is not generated at all. (MANTA Server has to be restarted so that the configuration is applied.) Please note that if this configuration is active, MANTA Viewer will not work with disabled cookies.

<tracking-mode>COOKIE</tracking-mode>

#### Version Control System

The metadata repository supports the version control system. This system can theoretically hold an unlimited number of revisions, but each revision takes up space on the disk. The maximum number of revisions is maintained by the prune feature, which deletes older revisions that exceed the configured amount.

It is possible to turn off the version control system. One reason for this could be to only use the MANTA Flow Server for exporting to third-party applications. In this case, the client workflow must be changed.

#### **Revision System**

Two types of revisions exist.

- 1. Major revisions—work like revisions in older versions of MANTA. Each major revision is identified by an integer.
- 2. Minor revisions—enable the incremental update of repository metadata. Loaded metadata is merged with metadata from the previous revision. Each minor revision is identified by a six-digit float number.

#### Basic API

- › POST <manta-server-url>/api/revision/createMajor-creates a new major revision
- › POST <manta-server-url>/api/revision/createMinor-creates a new minor revision
- › GET <manta-server-url>/api/revision/commit/<revision>--commits the revision <revision>
- › POST <manta-server-url>/api/revision/prune-preserve—prunes old revisions; request parameters:
- revisionCount—count of revisions to be preserved
	- majorsOnly—if true (by default), only preserved revisions are counted over major revisions; if false, all revisions are counted

#### Logging

The MANTA Dataflow Server uses the log4j2 framework for logging. The configuration file is placed in <MANTA\_SERVER\_HOME>/webapps /manta-dataflow-server/WEB-INF/classes/log4j2.xml. The official documentation for this framework [can be found here](http://logging.apache.org/log4j/2.x/manual/configuration.html#XML).

#### Usage Statistics

The MANTA Flow Server collects usage statistics in the inner database. These statistics can be exported using the link <manta-server-url> /usage as an archived CSV file. The export form enables you to set the starting date from which the statistics are exported. The statistics can be cleaned via the URL <manta-server-url>/usage/clean.

The usage statistics CSV file has the following columns.

- › date -The date and time of the action that is logged
- › user —The user who performed/triggered the action
- › action —The code of the action that was performed; the table below contains a complete list of action codes together with descriptions of the actions
- › params —Additional parameters that are logged; the attributes are represented as a JSON object and are different for each action. The key in the JSON object is always the name of the parameter, and the value is either a value literal or a nested JSON object.

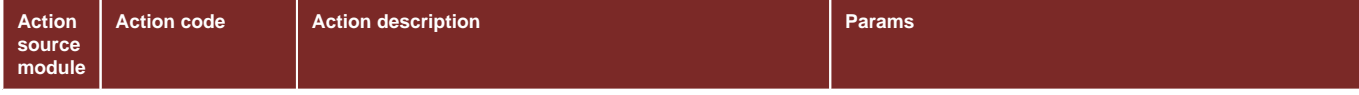

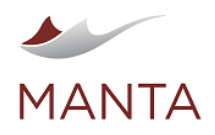

 $\begin{array}{|c|c|c|c|c|}\hline \textbf{G} & \textbf{X} & \textbf{X} & \textbf{I} & \textbf{I} \\ \hline \text{getmanta.com} & \text{manta} & \textbf{G} & \textbf{I} & \textbf{I} \\ \hline \text{getmanta.com} & \textbf{G} & \textbf{G} & \textbf{I} \\ \hline \end{array}$ 

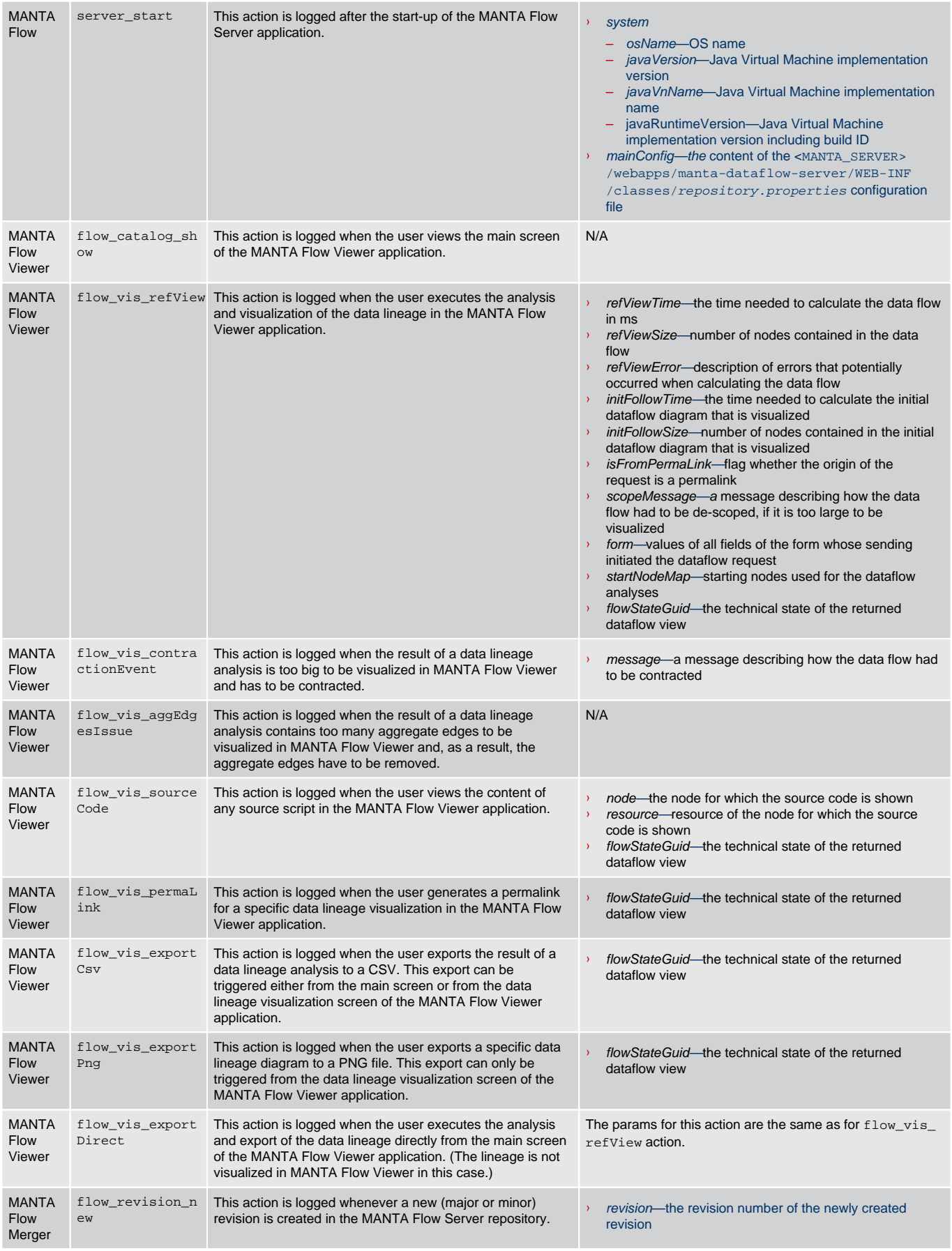

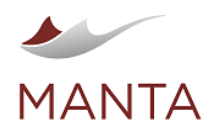

 $\begin{array}{|c|c|c|c|c|}\hline \textbf{G} & \textbf{X} & \textbf{X} & \textbf{I} & \textbf{I} \\ \hline \text{getmanta.com} & \text{manta} & \textbf{G} & \textbf{I} & \textbf{I} \\ \hline \text{getmanta.com} & \textbf{G} & \textbf{G} & \textbf{I} \\ \hline \end{array}$ 

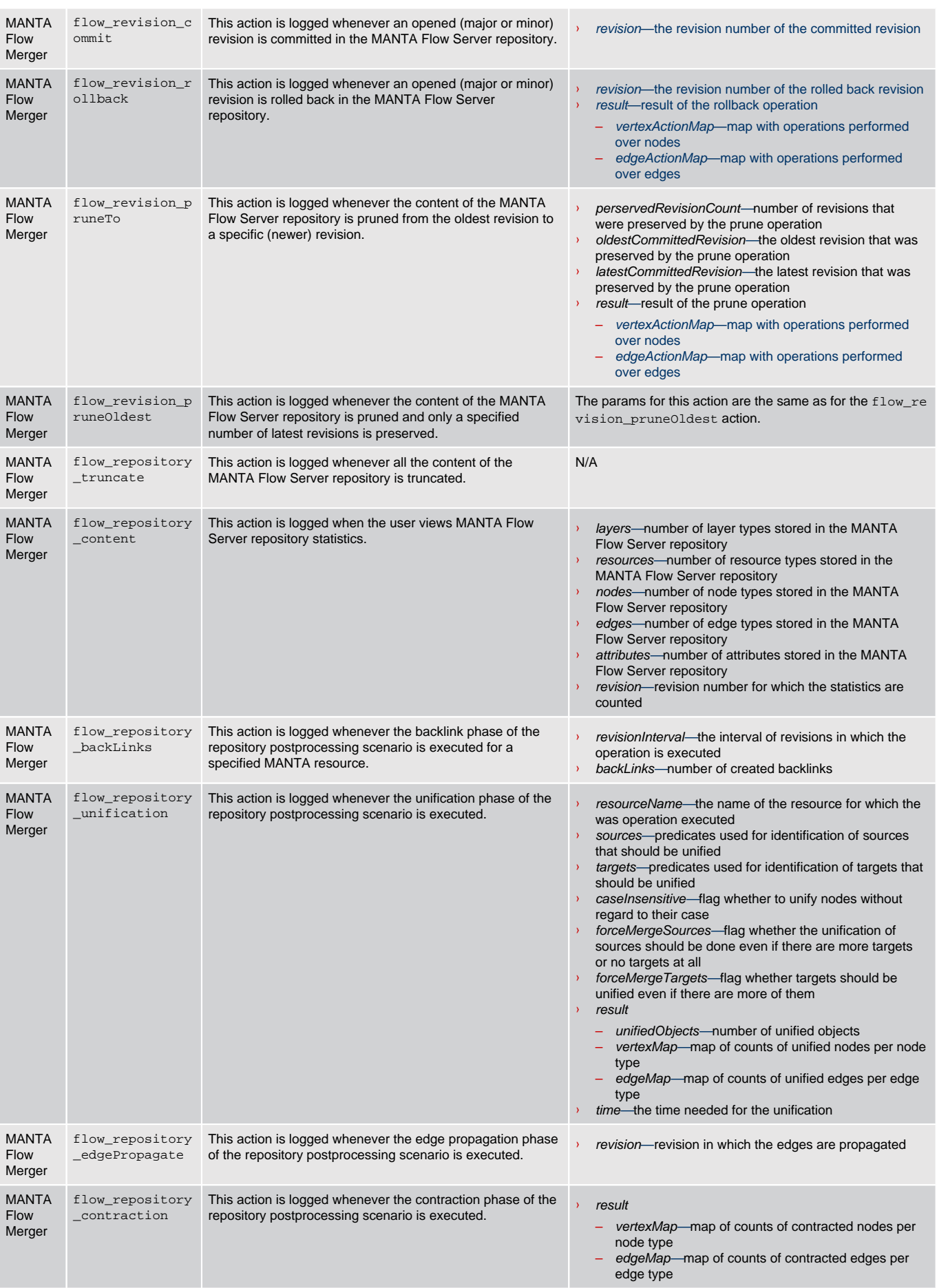

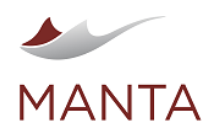

X<br>manta@getmanta.com

 $\sum_{\textcircled{a}$ getmanta

in<br>linkedin.com/company/getmanta

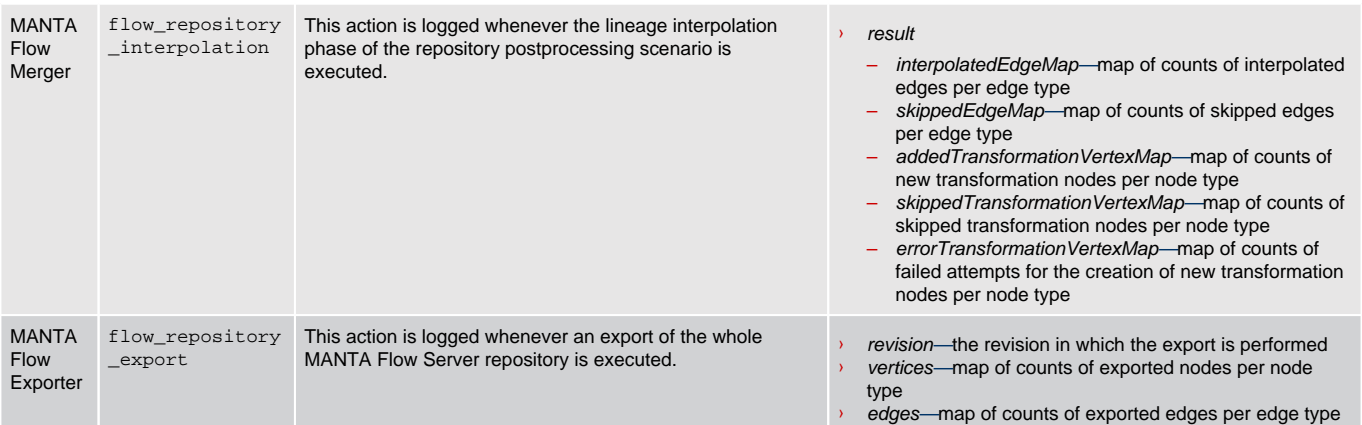

# Module Specific Configuration

Configurations for the modules are located in the directory <MANTA\_SERVER\_HOME>/webapps/manta-dataflow-server/WEB-INF /classes under the name <module-name>-context.xml.

#### **Merger**

- › Maximum leaf edges during edge propagations
	- Bean ID edgePropagationHelper
	- Property name maximumLeafEdges